# MindWave Mobile FAQ

#### Installation/インストール

- Q:MindWave Mobile の対応 OS は何ですか?
- Q:製品をインストールして動作するには?

## Headset/ヘッドセット

Q:MindWave Mobile と MindWave はどのように違うのですか? Q: ヘッドセットの電源を ON にしても点灯しません Q:ヘッドセットを頭のサイズに調整する方法は? Q:ヘッドセットの使用方法が分からない Q:ヘッドセットの LED の赤色・青色はどういう意味ですか?

#### Bluetooth のペアリングと接続

- Q:ヘッドセットとゲーム/App が接続できず脳波情報を取得できない
- Q:ヘッドセットの Bluetooth と PC・モバイルデバイスのペアリング方法が分かりません
- Q:PC・モバイルデバイスの「Bleutooth デバイス一覧」に MindWave Mobile が表示されな い

Q:ヘッドセットの電源を切る、または頭からヘッドセットを外したのに、なぜゲームや App が実行し続けるのですか?

- Q:Windows・Mac で Bluetooth レシーバーを OFF にするか、PC から Bluetooth ドングル (Bluetooth USB アダプター)を抜くと、「ThinkGear Connector は動作を停止しました」と いうメッセージが表示されます。これは故障ですか?
- Q: MindWave Mobile に複数のデバイスをペアリングすることはできますか?
- Q:Bluetooth が接続できない

## Application /アプリケーション

- Q: MindWave Mobile で使用できる App はどのぐらいありますか?
- Q: iOS と Android で利用可能な App はどれくらいありますか?

ThinkGear Connector (TGC)

- Q: ThinkGear Connector(TGC)とは何ですか?なぜそれが必要なのですか?
- Q:Windows・Mac で Bluetooth レシーバーを OFF にしたり、PC から Bluetooth ドングル

(Bluetooth USB アダプター)を抜いた時、「ThinkGear Connector は動作を停止しました」 とメッセージが表示されます。 故障でしょうか?

Brainwave Visualizer

Q:ヘッドセットが接続していない時や電源が OFF の時に、「接続」と表示されるのはなぜ ですか?

Q:どのようにスパイダーグラフの可視化パターンを変更するのですか?

Q:なぜ「浮かす」「燃やす」ゲームのスコアは0にリセットされるのですか?どのどうす ればハイスコアを維持できますか?

Q:iTunes で音楽を聴きながら脳波データを記録することはできますか?

Meditation Journal

Q:Mac 上では新しいユーザーの作成や Meditation Journal のセッションを終了できないの ですか?

## Installation/インストール

Q:MindWave Mobile の対応 OS は何ですか? A: ●PC:Windows XP、Windows Vista、Windows7、8、8.1 CPU: Intel Core 2 Duo+ メモリ: 1 GB RAM DirectX9.0+に対応、2GB の HD 容量を必要とする。  $\bullet$ Mac: Mac OS X10.5.8 $\sim$ 10.9 CPU:Intel processor 内蔵 メモリ:1GB RAM Intel GMA900 グラフィックスカード、2 GB の HD 容量を必要とする。 ●iOS: iPod touch (2 世代~4 世代)、iPhone4S、iPhone4、iPhone3GS、iPhone 3G、iPad 2、iPad 他 ●**Android** 

Q:製品をインストールし動作するには?

A:製品に付属のクイックスタートガイドの指示に従って下さい。

Windows/Mac の場合、大きく二つのステップで構成されています。

DVD からインストールを実行し、ヘッドセットの Bluetooth と PC をペアリングして下さい。 Android と iOS の場合、デバイスとヘッドセットをペアリングして、Android Market/Apple App Store から App をダウンロードして下さい。

# Headset/ヘッドセット

#### Q:MindWave Mobile と MindWave はどのように違うのですか?

A:

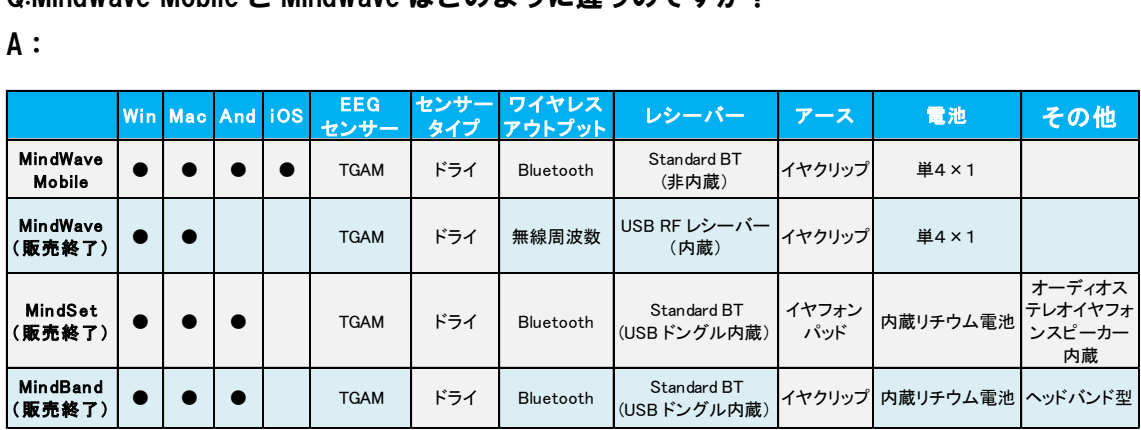

\*ドングル(Bluetooth USB アダプター)

開発者向け:すべての 4 つのデバイスはそれぞれ同じシリアルデータプロトコル(ThinkGear 通信プロトコ ル)で出力を送信します。そのため、NeuroSky 開発ツール(ThinkGear の SDK)で開発されたアプリは、 すべての上記 4 つのデバイスで使用することができます。

\*MindBand は研究開発目的のみ

Q: ヘッドセットの電源を ON にしても点灯しません

A:新しい電池に交換してからスイッチを OFF から ON に移動してみて下さい。 それでもヘッドセットが点灯しない場合 [support@neurosky.com](mailto:support@neurosky.com) へお問い合わせ下さい。返 品もこちらで承っております。

Q:ヘッドセットを頭のサイズに調整する方法は?

A:頭部のアームは様々なサイズに拡張することができます。

アーム部分をスライドさせ、フィット感を調整して下さい。

Q:ヘッドセットの使用方法が分からない

A:ヘッドセットのセットアップ、ペアリングはクイック·スタート·ガイドの指示に従っ てください。

その後 MindWave Mobile チュートリアルアプリケーションを実行して説明に従って下さい。 \*MindWave Mobile チュートリアルアプリケーションのインストール先は下記の通りです。 Windows: DVD からインストール後 App Central へ

Mac:DVD からインストール後 Applications folder 内へ

AndroidとiOSはそれぞれAndroid Market、Apple App Storeからダウンロードしてください。

#### Q:ヘッドセットの LED の赤色・青色はどういう意味ですか?

A:

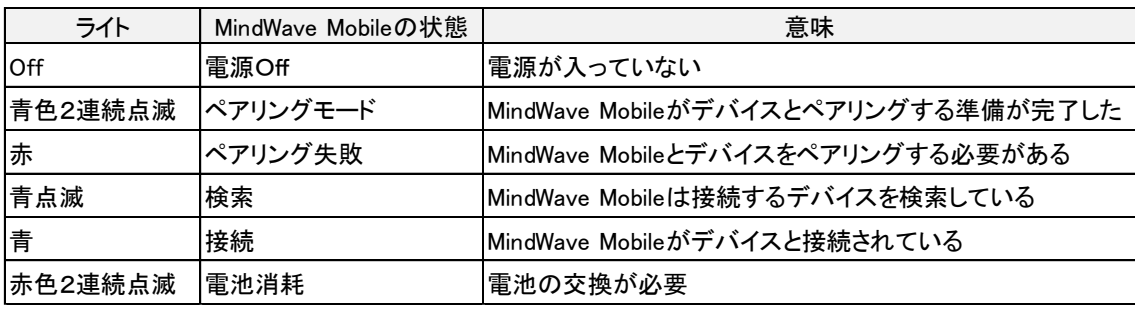

#### Bluetooth のペアリングと接続

Q:ヘッドセットとゲーム/App が接続できず脳波情報が取得できない。

A :まず新しい電池へ交換し、ヘッドセットの電源が ON になっていることを確認してくださ い。その後、クイックスタートガイドの指示に従って DVD からソフトウェアをインストー ルしているか、ヘッドセットと PC/モバイルデバイスがペアリングされているかを確認し てください。(ペアリングモードにするには電源を ON/Pair へ3秒間、点滅するまで押し続 けます。コードを要求された場合は"0000"を入力してください) 最後に実行していたゲーム/App を再起動してください。

上記を全て試してもゲーム/App がまだ接続されない、またはシステムや Bluetooth に関す る 特 別 な 指 示 が あ る 場 合 は 下 記 リ ン ク を チ ェ ッ ク し て く だ さ い 。 [http://mindwavemobile.neurosky.com](mailto:http://mindwavemobile.neurosky.com)

またはカスタマーサポートへご連絡ください。

[support@neurosky.com](mailto:support@neurosky.com)

Q:ヘッドセットの Bluetooth と PC/モバイルデバイスのペアリング方法が分かりません A:ペアリング方法はクイックスタートガイドの指示に従ってください。

新しい電池へ交換し、ヘッドセットの電源を ON にします。

次に、電源を ON/pair へ3秒間、長押ししてください。LED が青色2連続点滅モードにな ります。(6 秒以上押し続けないでください)

ヘッドセットは「ペアリングモード」の時ヘッドセットにペアリングする PC またはモバイ ルデバイスを検出します。コードを要求された場合は"0000"を入力してください。LED が点滅から点灯したら接続完了です。お使いの PC が Bluetooth アダプターを備えていない 場合、このアダプターを追加して下さい。

Q:PC/モバイルデバイスの「Bluetooth デバイス一覧」に MindWave Mobile が表示されない。 A:ペアリングモードになっていない事が原因です。 新しい電池へ交換しヘッドセットのス イッチが ON になっていることを確認してください。次に、電源を ON/pair へ3秒間、長押 ししてください。LED が青色2連続点滅モードになります。(6 秒以上押し続けないでくだ さい)これでペアリングモードに入りました。

Q:ヘッドセットの電源を切る、または頭からヘッドセットを外してもゲームや App が実行 し続けるのはなぜですか?

A:ほとんどのゲームや App はヘッドセッドが本当に非接続状態または電源が切られた事を 確認するために数秒(最大 10 秒)の猶予が用意されています。

何らかの理由で使用中にヘットセッドが外れた時の為の措置です。

Q:Windows・Mac で Bluetooth レシーバーを OFF にするか、PC から Bluetooth ドングル (Bluetooth USB アダプター)を抜くと、「ThinkGear Connector は動作を停止しました」と いうメッセージが表示されます。これは故障ですか?

A:お使いのコンピュータには問題はありません。Bluetooth デバイスが突然取外された事が 原因です。ThinkGear Connector の使用上、突然 Bluetooth デバイスを取除かれてしまうと 混乱してしまいます。この問題が発生した場合は、Windows のスタートメニューまたは App Central、Mac の場合は Applications フォルダから ThinkGear Connector を再起動してくださ い。

Q: MindWave Mobile に複数のデバイスをペアリングすることはできますか?

A:複数のデバイスとペアリングすることは可能です。ただし、App をデバイスにダウンロ ードする必要があります。

Q:Bluetooth が接続できない

A ;お使いの PC は Bluetooth を搭載されていますか?搭載されていない場合は Bluetooth ド ングル(Bluetooth USB アダプター)をご購入下さい。

7

# Application/アプリケーション

Q: MindWave Mobile で使用できる App はどのぐらいありますか?

A:MindWave Mobile は 100 以上の App があります。

詳しくは [http://store.neurosky.com/collections/applications](mailto:http://store.neurosky.com/collections/applications) をご覧ください。

- Q: iOS と Android で利用可能な App はどれくらいありますか?
- A: 詳しくは下記リンクをご覧ください。

iOS: <http://store.neurosky.com/collections/iphone>

Android: <http://store.neurosky.com/collections/android>

## ThinkGear Connector (TGC)

Q: ThinkGear Connector (TGC)とは何ですか?なぜそれが必要なのですか?

A: ThinkGear Connector(TGC)はヘッドセットと Windows、Mac のゲーム/App を連動するた めに必要です。

ThinkGear Connector(TGC)はデスクトップの右下のシステムトレイに常駐しておりPCへの 負担は最小限に抑えています。

デフォルトで、お使いの PC や App Central を起動するたびに ThinkGear Connector も同時に 起動し、App とヘッドセットが接続できるようになります。ThinkGear Connector はゲーム とヘッドセットの接続以外の機能はありません。

もちろん PC 起動時に自動的に ThinkGear Connector が起動する事を無効にすることもでき ます。その際はスタート・メニューまたは App Central から手動で開始してください。

Flash のようないくつかのソフトウェア・プラットフォームはコンピュータのシリアル COM ポートへ直接アクセスできないので、ThinkGear Connector(TGC)が必要になります。

ThinkGear Connector(TGC)自体がヘッドセットの COM ポートにつながり、それらの App の 架け橋の働きをします。そして、Flash ゲームと App がヘッドセットにつながるようにしま す。

ThinkGear Connector(TGC)は、それぞれが直接低レベルのシステム COM ポートにアクセス する代わりに、簡単に多くの App とヘッドセットを接続できるようにします。

Q:Windows・Mac で、Bluetooth レシーバーを OFF にしたり、PC から Bluetooth ドングル (Bluetooth USB アダプター)を抜いた時、「ThinkGear Connector は動作を停止しました」 とメッセージが表示されます。 故障でしょうか?

A:お使いのコンピュータには問題はありません。Bluetooth デバイスが突然取外された事が 原因です。ThinkGear Connector の使用上、突然 Bluetooth デバイスを取除かれてしまうと 混乱してしまいます。この問題が発生した場合は、Windows のスタートメニューまたは App Central、Mac の場合は Applications フォルダから ThinkGear Connector を再起動してくださ い。

## Brainwave Visualizer

Q:ヘッドセットが接続していない時や電源が OFF の時にたまに「接続」と表示されるのは なぜですか?

A:現在 Brainwave Visualizer では実際接続されていない場合でもたまに「接続」の表示がで ることがあります。今後この問題を修正致します。

Q:どのようにスパイダーグラフの可視化パターンを変更するのですか?

A:視覚化パターンに変更するには、キーボードの左右の矢印キーを押してください。いく つかのパターンが用意されています。

Q:なぜ「浮かす」「燃やす」ゲームのスコアは0にリセットされるのですか?どのどうす ればハイスコアを維持できますか?

A:この 2 つのゲームは本格的なゲームではなく、技術体験用のミニゲームとして意図され ています。このように、「ハイスコア」(フロート高さ、燃焼時間)に意味はなく、娯楽の ためだけ存在します。将来 Brainwave Visualizer にそのような機能が追加されるかもしれま せん。当面は起動するたびにハイスコアに挑戦してください。

Q:iTunes で音楽を聴きながら脳波データを記録することはできますか?

A: Brainwave Visualizer のプログラムを開始する前に、iTunes を起動していることを確認 してください。(Brainwave Visualizer がすでに開いている場合は、まずそれを閉じて iTunes を起動する)

Brainwave Visualizer の赤い四角いボタンを押すと iTunes の曲が最初からスタートし、あな たの脳波データは曲のスタートと同時に記録されます。

# **Meditation Journal**

Q:Mac 上では、新しいユーザーの作成や Meditation Journal のセッションを終了できない のですか?

A: [http://mindwavemobile.neurosky.com/#for\\_mac](mailto:http://mindwavemobile.neurosky.com/%23for_mac)\_の指示に従って最新版の Meditation Journal か Mindwave Mobile インストーラをダウンロードしインストールしてください。